# **TAO Recommender's Manual**

## **1. Receive a request email**

- (1) An applicant sends a request for Letter of Reference to a recommender through the online application system, **"The Admissions Office (TAO)"**, by filling in a recommender's email address.
- (2) The recommender will receive a request email to the email address the applicant has provided on TAO.

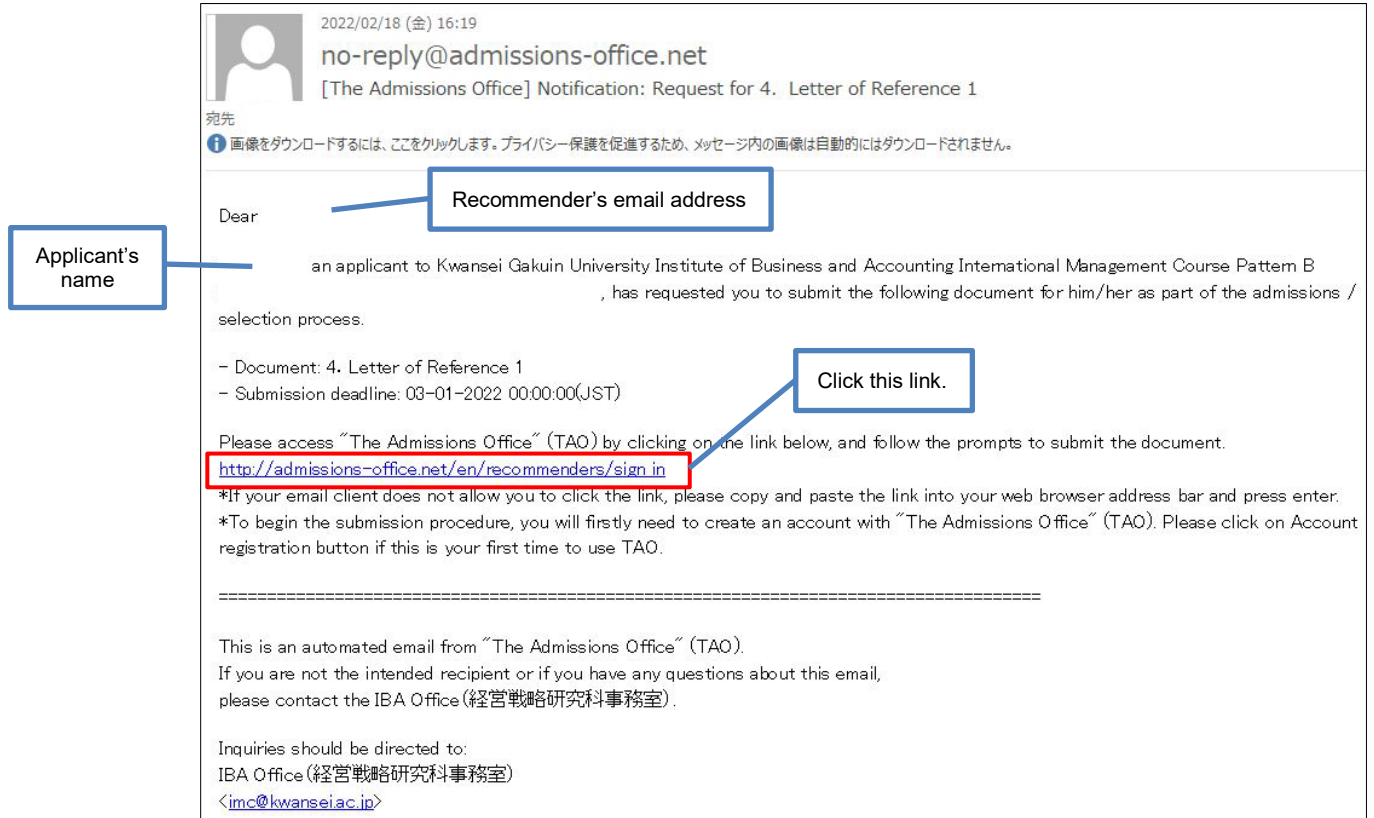

## **2. Creating an Account and Login**

- (1) Please access to the link in the request email.
- (2) Click **"Account registration"**.
- (3) Create a Recommenders/Requestees account.

The recommender should register a recommender's account with an email address to which the request email was sent. If the registered email address for a recommender's account is not the same address with the one you received the request email, the recommender cannot open the request on TAO.

> Please be sure to select "English" when you receive a request as a recommender for this entrance examination.

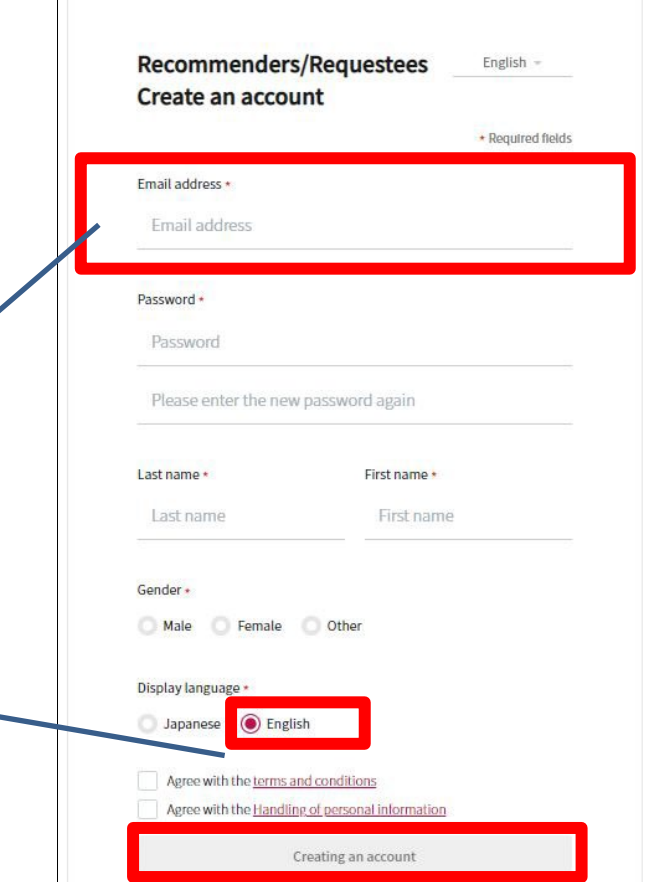

- (4) After entering the required information, a confirmation email will be sent to your registered email address.
	- Please click **"Complete your registration"** in the email. (The link is valid for 24 hours.)
- (5) Please login.

# **3. Submit Letter of Reference**

- (1) The **"List of requests you have received"** displays a list of requests from the requestor.
- (2) Please open the request, be sure to read the notes on TAO, and prepare a Letter of Reference.
- (3) Upload the document in PDF file format.
- (4) Click "**Save**".

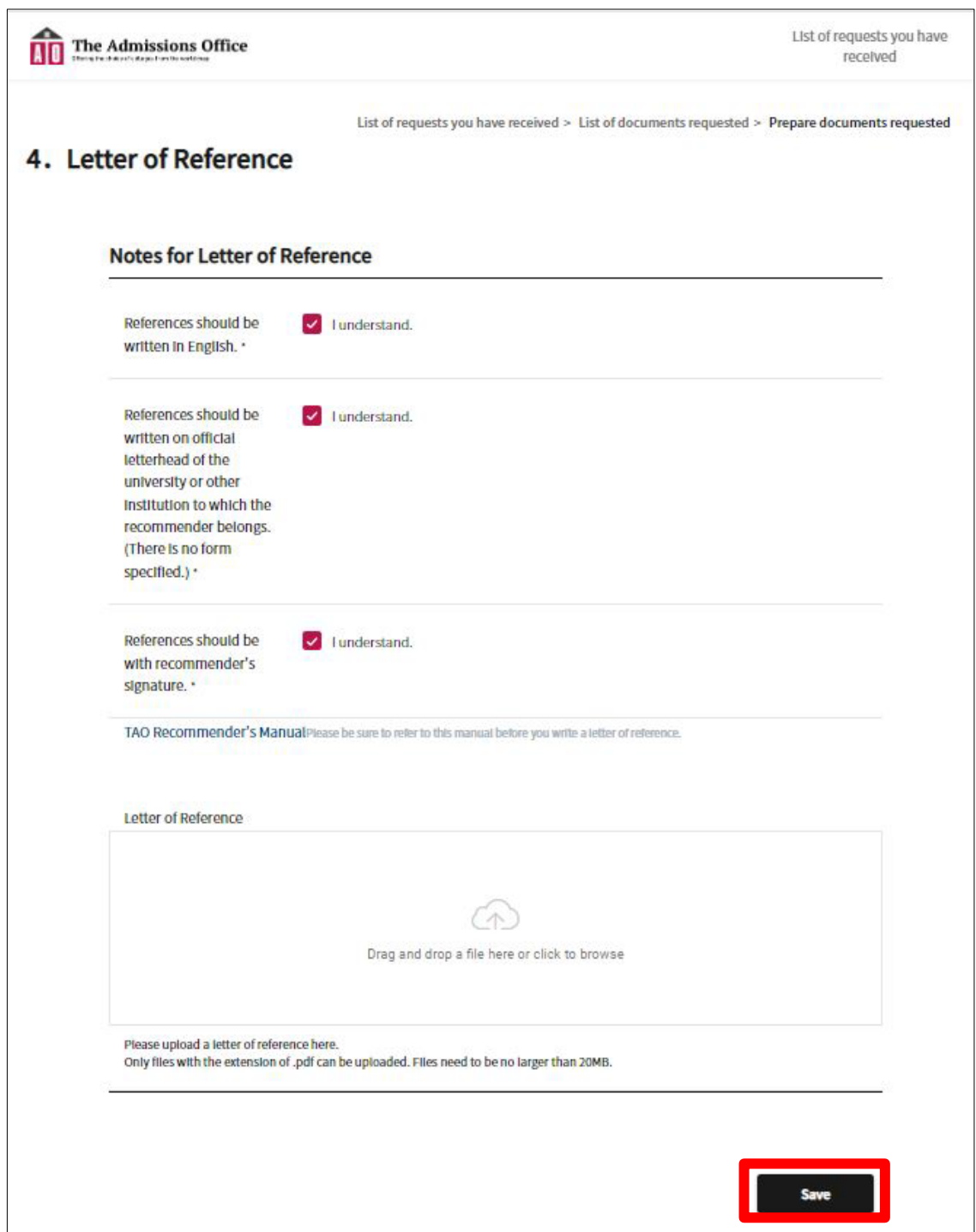

(5) Be sure to click **"Submit"** button to complete the submission. If you do not press this button, your submission will not be completed and the office cannot check your Letter of Reference.

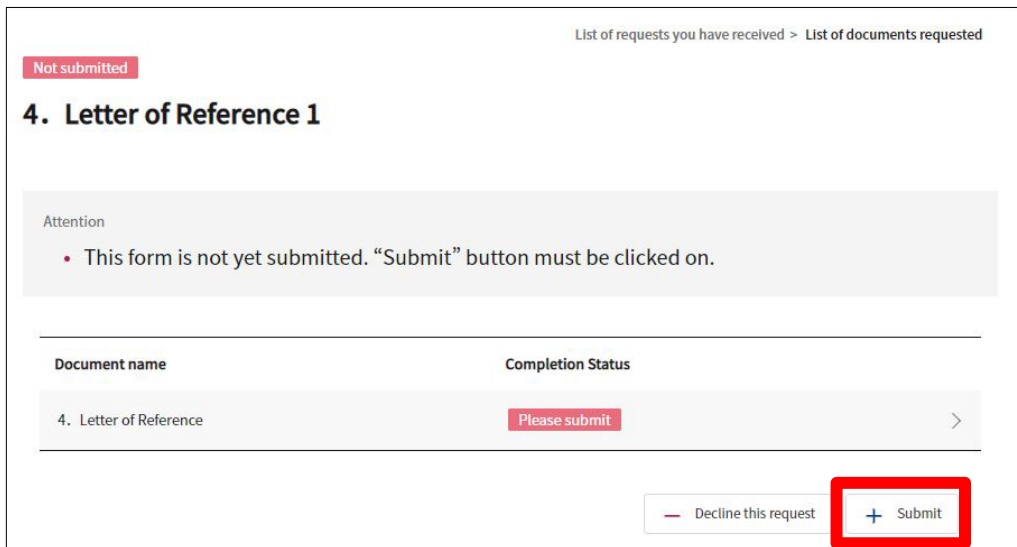

Note:

The online application forms can be viewed and filled in only during the application period, which is

**<First intake>from November 1, 2023 at 0:00 a.m. to November 8, 2023 at 3:00 p.m. in Japan time.** 

**<Second intake>from January 17, 2024 at 0:00 a.m. to January 24, 2024 at 3:00 p.m. in Japan time**

If you have any trouble operating TAO, please refer to the help page below.

## **TAO Help Center**

<https://admissions-office.net/en/faq/top>

Institute of Business and Accounting Kwansei Gakuin University Phone: +81-798-54-6572 Email: imc@kwansei.ac.jp